# HP Network Node Manager iSPI Performance for Metrics/ Network Performance Server

(适用于 Linux 操作系统)

软件版本:9.10

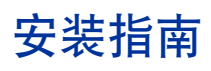

文档发行日期:2011 年 3 月 软件发行日期:2011 年 3 月

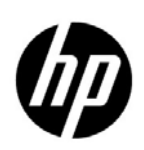

## 法律声明

## 担保

HP 产品和服务的唯一担保由相应产品和服务随附的明示担保声明加以规定。此处的任何内容均不构成附加担保条 款。对于本文档中出现的技术或编辑上的错误或遗漏, HP 不承担任何责任。

本文档中的信息如有更改,恕不另行通知。

## 有限权利声明

这是机密的计算机软件。拥有、使用或复制本软件均需要 HP 有效许可。遵照 FAR 12.211 和 FAR 12.212, 商业计 算机软件、计算机软件文档和商业项目技术数据依据供应商标准商业许可授权美国政府使用。

### 版权声明

© Copyright 2009 – 2011 Hewlett-Packard Development Company, L.P.

### 商标声明

Java 是 Oracle 和 / 或其子公司的注册商标。

Microsoft 和 Windows 是 Microsoft Corporation 在美国的注册商标。

UNIX® 是 The Open Group 的注册商标。

### 声明

本产品包含 libjpeg 库。此软件的版权归 (C) 1991-1998, Thomas G. Lane 所有。

Graphics Interchange Format(c) 的版权归 CompuServe Incorporated 所有。 GIF(sm) 服务标记归 CompuServe Incorporated 所有。

本产品包含 libxml2 库。版权所有 (C) 1998-2003 Daniel Veillard。保留所有权利。

本产品包含 libxp 库。版权所有 © 2001, 2003 Keith Packard。

## 文档更新

此文档的标题页包含以下标识信息:

- 软件版本号,指示软件的版本。
- 文档发行日期,每次更新文档时会更改此日期。
- 软件发行日期,指示此版本的软件的发行日期。

要检查最近更新或验证是否在使用最新版本的文档,请转到:

## **http://h20230.www2.hp.com/selfsolve/manuals**

此站点要求您注册以获取 HP Passport 并登录。要注册以获取 HP Passport ID, 请转到:

## **http://h20229.www2.hp.com/passport-registration.html**

或在 HP Passport 登录页面上单击 **New users - please register** 链接。

如果您订阅了相应的产品支持服务,您还将接收到新版本或更新的版本。请联系 HP 销售代表,以了解详细信息。

支持

访问 HP Software 联机支持网站, 其网址是:

#### **www.hp.com/go/hpsoftwaresupport**

此网站提供联系信息和有关 HP 软件提供的产品、服务和支持的详细信息。

HP Software 联机支持提供客户自助解决功能。它可供快捷高效地访问您管理业务所需的交互式技术支持工具。作 为尊贵的支持客户,您可受益于使用支持网站执行下列任务:

- 搜索感兴趣的知识文档
- 提交和跟踪支持案例和增强请求
- 下载软件补丁程序
- 管理支持合同
- 查询 HP 支持联系人
- 查看有关可用服务的信息
- 参加与其他软件客户的讨论
- 详细了解和注册参加软件培训

大多数支持领域要求您注册为 HP Passport 用户并登录。许多支持领域还要求签订支持合同。要注册 HP Passport ID,请转至:

#### **http://h20229.www2.hp.com/passport-registration.html**

要查找有关访问级别的详细信息,请转到:

### **http://h20230.www2.hp.com/new\_access\_levels.jsp**

目录

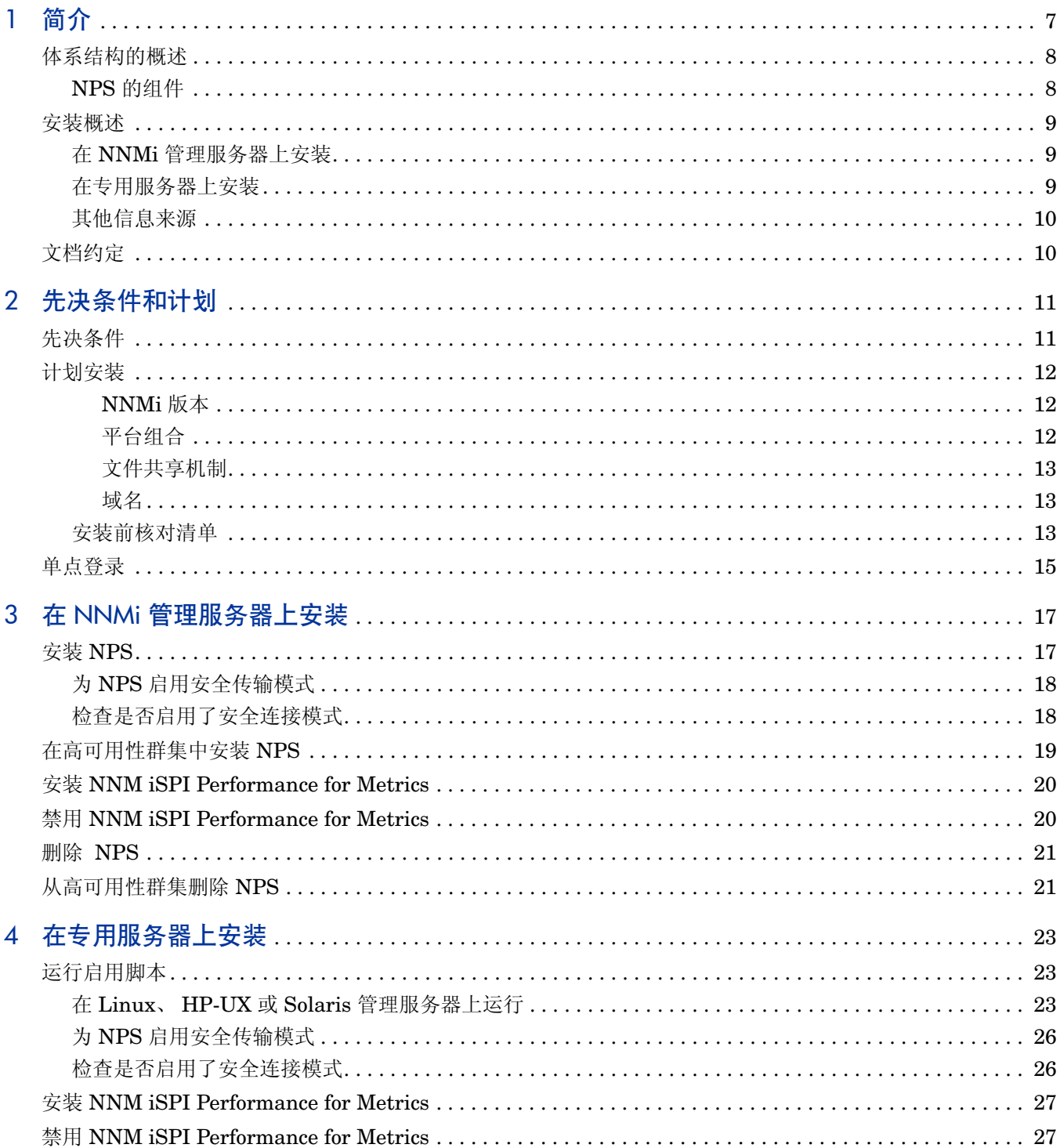

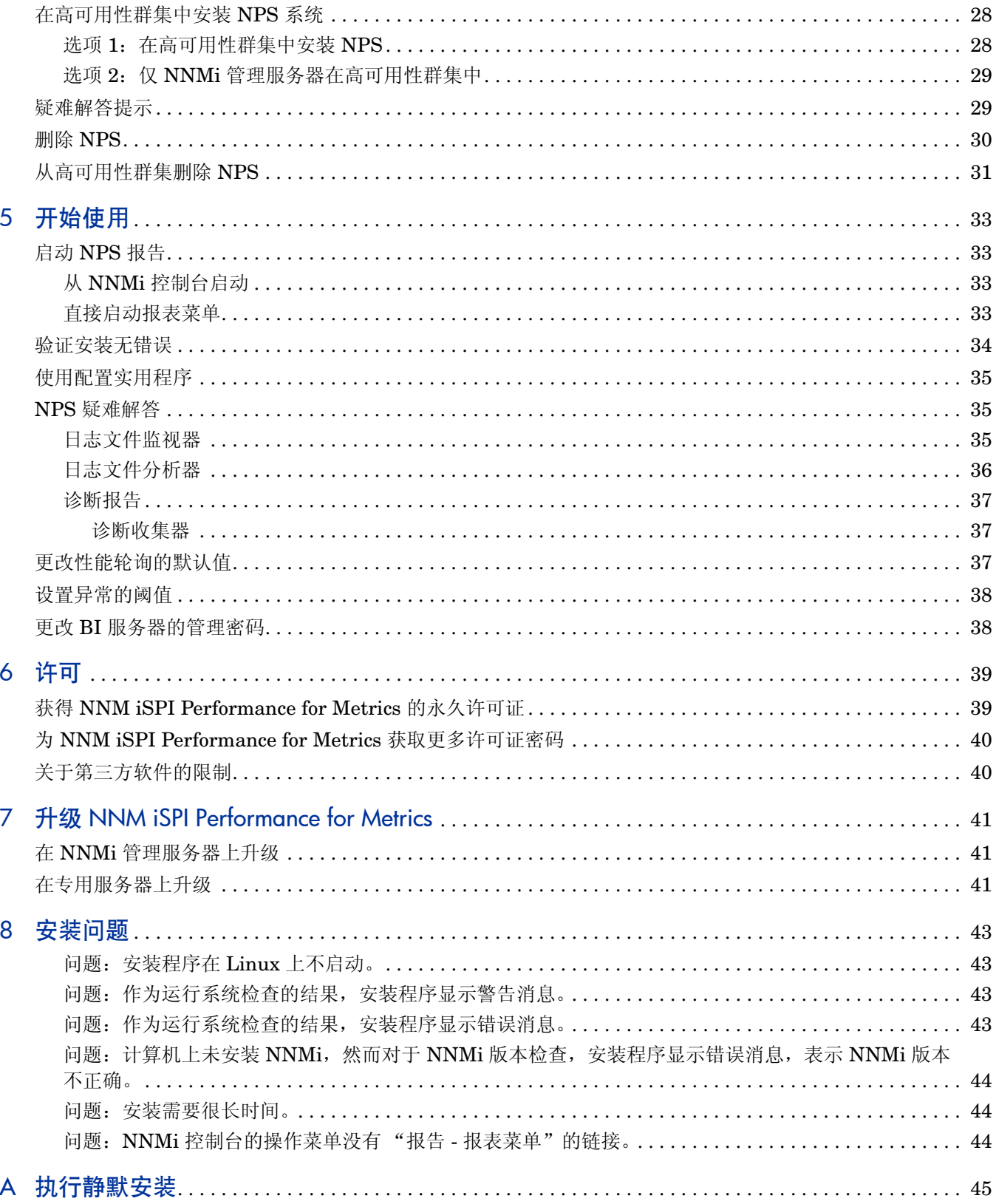

# <span id="page-6-0"></span>1 简介

Network Performance Server (**NPS**) 提供的基础结构可与 Network Node Manager i Software (**NNMi**) 一起用于分析网络的性能特征。有了不同的 HP Network Node Manager i Software Smart Plug-in (iSPI) 收集的性能数据, NPS 就能构建数据表、运行查询以响应用户选择, 并在基 于 Web 的报告中显示查询结果, 它们有助于您诊断和解决网络环境中的问题。

NPS 介质提供安装 HP Network Node Manager i Software Smart Plug-in Performance for Metrics (**NNM iSPI Performance for Metrics**) 的选项,它通过收集和监视由 NNMi 从不同网 络元素轮询的度量数据向 NNMi 提供核心性能管理功能。使用 NNMi 和 NNM iSPI Performance for Metrics 的组合, 就可以监视网络基础结构的操作性能。

NPS 为其他 iSPI Performance(例如 iSPI Performance for Traffic 和 iSPI Performance for Quality Assurance)产品提供基础结构和资源,以生成报告。如果不想使用 NNM iSPI Performance for Metrics,可选择安装 NPS,而不启用 NNM iSPI Performance for Metrics。如果在环境中安装了 NPS,可以对任何其他 iSPI Performance 产品生成报告。

如果选择在安装期间安装 NNM iSPI Performance for Metrics,则安装程序在安装结束时为 NNM iSPI Performance for Metrics 激活瞬时启动许可证。瞬时启动许可证 30 天有效。瞬时启动许可证 过期之后,将无法使用 NNM iSPI Performance for Metrics,除非购买并激活 NNM iSPI Performance for Metrics 的永久许可证。但是,您可以继续将 NPS 基础结构用于其他 iSPI Performance 产品 (如果其他 iSPI Performance 产品的瞬时启动或永久许可证有效)。

# <span id="page-7-0"></span>体系结构的概述

NPS 向您提供存储、处理和分析由 NNMi 或自定义收集器(随 iSPI 提供)从不同网络元素获取的 数据的基础结构。从数据源收集数据之后,NPS 处理并聚合数据,然后将数据存储到基于列的数据 库管理系统 (DBMS) 中。业务智能框架 (**BI** 服务器)提供数据分析和报告的基础。有了 BI 服务 器提供的数据分析工具的帮助,就可以查看指示了环境中可用网络元素的性能的现成报告。

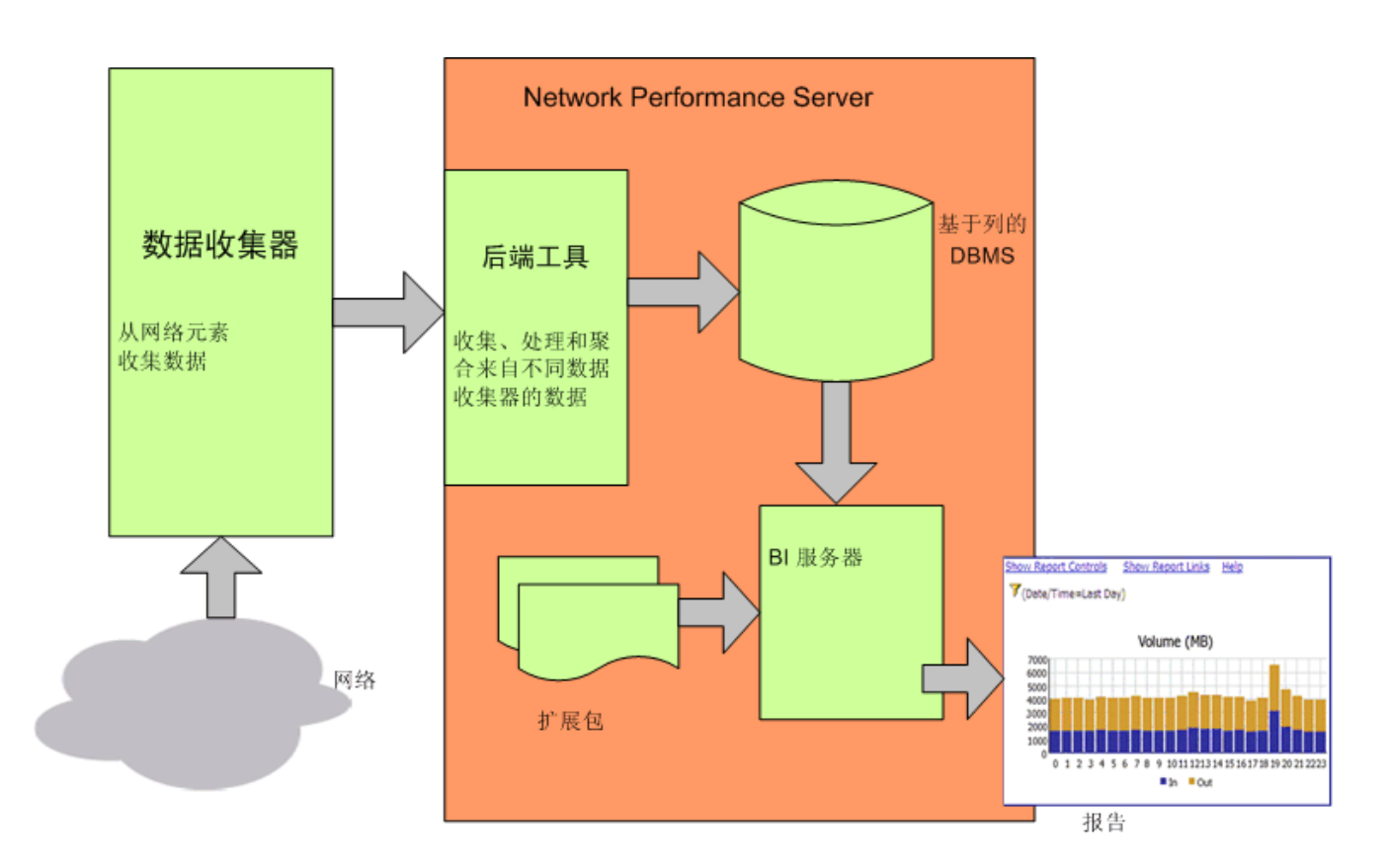

## 图 1 NPS 的高级体系结构

## <span id="page-7-1"></span>NPS 的组件

NPS 的组件可分组为以下类别:

## • 基于列的 **DBMS**

基于列的 DBMS 将把数据仓库功能添加到 NPS 解决方案。DBMS 可以存储从不同来源收集的 大量数据,并允许 NPS 从很多数据点计算汇总结果。收集后,可以将数据存储到 DBMS 中, 存储期限最长为 400 天,默认保留期限为 70 天。备份和恢复功能允许您以压缩的备份格式保存 数据。如果需要在系统或磁盘崩溃之后恢复数据库,可以使用保存的数据。

## • **BI** 服务器

BI 服务器允许您在预定义的报告模板帮助下,从 DBMS 提供的数据中生成富有见解的基于 Web 的报告。BI 服务器允许您设计和保存非默认的即席查询和后台报告安排。可以在 BI 服务 器门户网站上发布计划的报告。还可以将 BI 服务器配置为以电子邮件发送计划报告。

• 扩展包

扩展包提供从收集自不同来源的数据生成报告时使用的规则和定义。 NPS 提供的现成可用的默 认扩展包 (即: 自我诊断扩展包)帮助您查看指示 NPS 不同组件和进程的运行状况和性能的 报告。

## <span id="page-8-0"></span>安装概述

可以在 NNMi 管理服务器上或在专用的独立服务器上安装 NPS。可以根据《Network Performance Server 支持矩阵》(*Network Performance Server Support Matrix*)文档中提供的规模准则,选择 适合您要求的选项。

不要在安装并运行 **iSPI for Performance** (8.00/8.01/8.11) 的系统上安装 NPS。要在这样的系统 上安装 NPS, 完全删除 iSPI for Performance, 重新启动系统, 然后开始安装过程。

对于 NPS,不要使用已配置了 iSPI for Performance (8.00/8.01/8.11) 实例的 NNMi 管理服务器。 但是,可以按照此升级路径:

- 1 将 NNM iSPI Performance for Metrics 8.13 升级到 NPS/NNM iSPI Performance for Metrics 9.00
- 2 将 NNM iSPI Performance for Metrics 9.00 升级到 NPS/NNM iSPI Performance for Metrics 9.10

## <span id="page-8-1"></span>在 NNMi 管理服务器上安装

在 NNMi 管理服务器上安装 NPS 涉及安装程序的运行。此场景中的安装进程相对更简单。

安装程序提供给您安装 NNM iSPI Performance for Metrics 的选项。安装 NPS 时,可以选择不安 装 NNM iSPI Performance for Metrics。如果希望,可以在以后将 NNM iSPI Performance for Metrics 安装到 NPS 系统上。

## <span id="page-8-2"></span>在专用服务器上安装

除运行安装程序以外,此安装选项还要求您用以下实用程序执行额外的配置步骤:

• 启用脚本

NNMi 管理服务器上提供的启用脚本(由 NNMi 安装程序置于系统上)促进了 NNMi 和 NPS 之间的通信。

• 配置实用程序

NPS 安装进程将配置实用程序引入系统。配置实用程序允许您指定帮助 NPS 进程与 NNMi 管 理服务器通信的信息。

## <span id="page-9-0"></span>其他信息来源

参考以下 HP 源了解更多信息:

- *Network Performance Server* 联机帮助
	- 疑难解答提示
	- NPS 实用程序
	- 报告描述和用例场景
- *Network Node Manager i Software* 部署参考
- *Network Node Manager i Software* 发行说明
- *Network Node Manager i Software* 支持矩阵

# <span id="page-9-1"></span>文档约定

NPS 文档使用以下约定:

### 表 **1 NPS** 文档约定

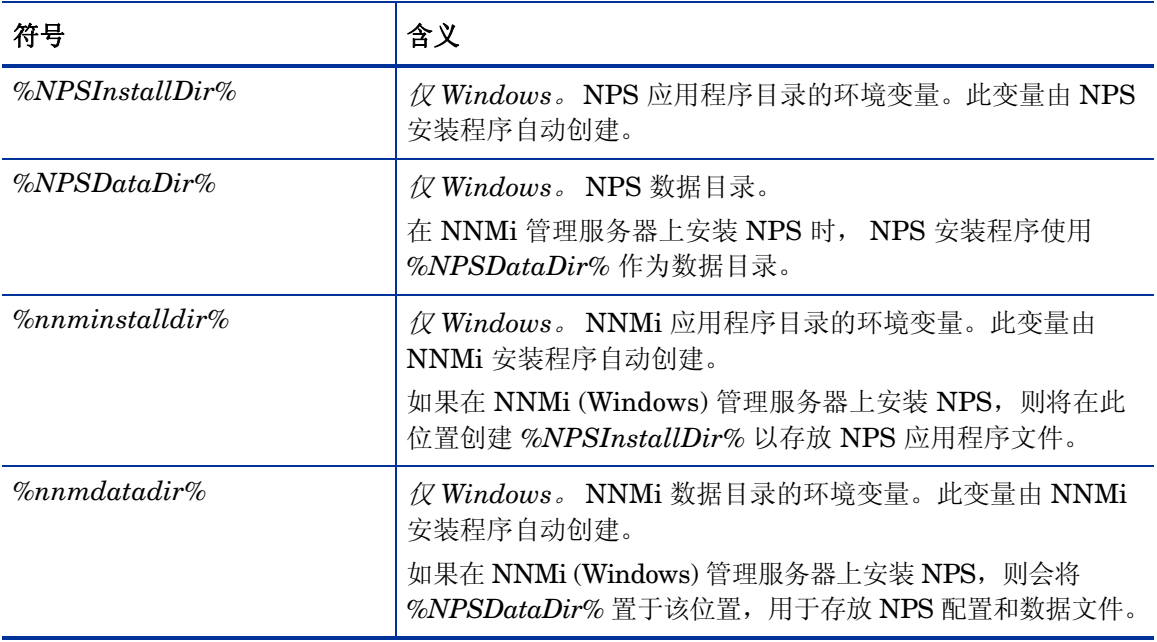

在 Linux 上, NPS 安装程序将所需文件直接安装到以下目录中:

- 应用程序文件:/opt/OV
- 数据和配置文件:/var/opt/OV

# <span id="page-10-3"></span><span id="page-10-0"></span>2 先决条件和计划

开始安装之前,确保满足所有先决条件。评估要求之后,确定对于环境最合适的安装选项,然后您 就可以创建安装的分步计划。

# <span id="page-10-2"></span><span id="page-10-1"></span>先决条件

NPS 安装程序执行检查,以验证是否符合以下先决条件。

## • 主域名系统 **(DNS)** 后缀

计划安装 NPS 的系统必须配置主 DNS 后缀。而且,系统必须能用完全限定域名 (FQDN) 在网 络上连接到。

## • 端口可用性

NPS 将以下端口用于不同进程: 9300、 9301、 9302、 9303 和 9304。在安装之前, 确保这些 端口可用。要查看系统上所用端口的列表,请运行 **netstat** 命令。

### • **Linux** 库:**NPS** 的安装需要以下库:

NPS 使用几款 32 位软件组件; 以下列表中提到的所有库都是必需的。

- compat-libstdc++-296.i386
- compat-libstdc++-33-3.2.3-61.i386
- compat-libstdc++-33-3.2.3-61.x86\_64
- libjpeg.i386
- libjpeg.x86\_64
- libpng.i386 libpng.x86\_64
- libXp.i386
- libXp.x86\_64
- ncurses.i386
- ncurses.x86\_64
- openmotif22.i386
- openmotif22.x86\_64

为了确保系统上必要库可用,遵循以下步骤:

确保系统已连接到 Internet,并设置为使用 Red Hat Network 更新。

- a 以 root 用户权限登录到系统。
- b 运行以下命令:
	- **yum** install< $E$ >

yum 实用程序列出了需要在系统上安装和更新的软件包。

c 输入 **Y** 以安装并更新软件包。

#### • **hosts** 文件中的 **IPv4** 地址

hosts 文件 (在 /etc 目录中)必须至少包括 localhost 的 IPv4 地址。

## <span id="page-11-0"></span>计划安装

安装计划为您准备安装过程,并帮助您收集完成安装所需的所有信息。查看要求并确定安装选项 (管理服务器或专用服务器上的安装)之后,创建安装计划。

## <span id="page-11-1"></span>NNMi 版本

只能将 NPS 9.00 与 NNMi 9.00 一起使用。在安装 NPS 之前,确保将 NNMi 升级到版本 9.00。

要验证 NNMi 的版本,请遵循以下步骤:

- 1 登录到 NNMi 控制台。
- 2 单击帮助 → 关于 **HP Network Node Manager i Software**。
- 3 验证版本是否为 9.00。

## <span id="page-11-2"></span>平台组合

如果选择在专用服务器上安装产品,要确保 NPS 和管理服务器的平台组合是受支持的。 使用在以下操作系统之一上运行的 NNMi 管理服务器:

- Linux
- SUSE Linux:在此平台上仅支持 NNMi,而不支持 NPS。
- HP-UX:在此平台上仅支持 NNMi,而不支持 NPS。

• Solaris:在此平台上仅支持 NNMi,而不支持 NPS。

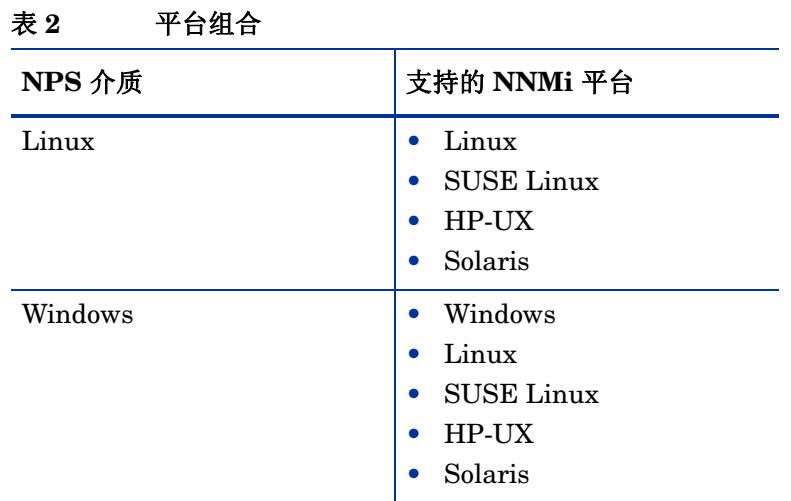

请参考《HP Network Node Manager iSPI Performance for Metrics/Network Performance Server 系统和设备支持矩阵》 (*HP Network Node Manager iSPI Performance for Metrics/ Network Performance Server System and Device Support Matrix*) 获取有关支持的操作系统的详 细信息。

## <span id="page-12-0"></span>文件共享机制

在专用服务器上安装 NPS 时,必须启用 NPS 和 NNMi 管理服务器之间的文件共享机制。

NNMi 管理服务器使用网络文件系统 (**NFS**) 协议与 NPS 共享必要的文件。

使用安全增强的 Linux (SELinux) 时,确保配置了安全设置,以允许 NFS 和自动装载。

## <span id="page-12-1"></span>域名

在专用服务器上安装 NPS 时, NNMi 管理服务器和专用服务器必须有相同的域名。

验证专用服务器和 NNMi 管理服务器是否在同一 DNS 域中 (例如 hp.com)。允许使用不同子域 的成员身份,但父域必须相同。例如,以下系统可以用作 NNMi 管理服务器和 NPS 系统:

- nnm.hp.com
- iSPI.hp.com

## <span id="page-12-2"></span>安装前核对清单

表 3 [\(第](#page-13-0)14页)附带的安装前核对清单有助于确保所有安装前任务都已完成。

<span id="page-13-0"></span>

| 任务                                                                                                    | 参考文档 / 主题                          | 完成 (是/否) |
|----------------------------------------------------------------------------------------------------|------------------------------------|----------|
| 确认安装选项: 在管理服务器还是<br>专用服务器上                                                                                           | Network Performance<br>Server 支持矩阵 |          |
| 验证要安装 NPS 的系统上是否不<br>存在 iSPI for Performance (8.00/<br>$8.01/8.11$ .                                                 |                                    |          |
| 验证 NNMi 版本是否为 9.00。                                                                                                  |                                    |          |
| 验证 NNMi 是否未配置了 iSPI<br>for Performance $(8.00/8.01/8.11)$<br>的实例。                                                    |                                    |          |
| 验证(要安装产品的)系统是否符<br>合系统要求。                                                                                            | Network Performance<br>Server 支持矩阵 |          |
| 验证(要安装产品的)系统是否符<br>合先决条件。                                                                                            | 先决条件 (第11页)                        |          |
| 仅对专用服务器安装: 验证您是否<br>已选择了支持的平台组合                                                                                      | 平台组合 (第12页)                        |          |
| 仅对专用服务器安装: 如果要使用<br>Linux、HP-UX 或 Solaris 上运行<br>的 NNMi 管理服务器, 确保在管<br>理服务器上安装了 Samba 软件。                            | 文件共享机制 (第13页)                      |          |
| <i>仅对专用服务器安装:</i> 验证管理<br>服务器和专用服务器是否属于同<br>一 DNS 域。记下专用服务器的<br>FQDN.                                                | 域名 (第13页)                          |          |
| 仅对专用服务器安装: 如果要使<br>用启用了安全机制的 Linux 作为<br>NNMi 管理服务器, 务必在<br>SELinux 管理服务器上配置安全<br>策略以使网络文件系统 (NFS) 流<br>量作为例外情况能够通过。 | 平台组合 (第12页)                        |          |
| 仅对专用服务器安装: 如果要使用<br>Linux 管理服务器, 且在其中某个<br>服务器上或网络上配置了防火墙,<br>务必修改防火墙设置以使 NFS 流<br>量作为例外情况而能够通过。                     |                                    |          |

表 **3** 安装前核对清单

完成[表](#page-13-0) 3 中指定的所有任务后,启动安装过程。

<span id="page-14-0"></span>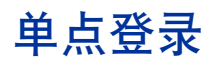

安装 NPS 时会启用称为单点登录 (SSO) 的安全机制。SSO 允许 NPS 识别 NNMi 控制台所识别的 相同用户名和密码。启用 SSO 时,已经登录到 NNMi 的用户,可以从 NNMi 转到 iSPI 报告而无 须再次登录。

为使 SSO 起作用,NPS 和 NNMi 必须共享相同的域名,并且启动 NNMi 的 URL 必须包含 NNMi 的完全限定域名 (FQDN)。如果浏览器指向了使用不合规主机名的 URL, 则在启动报告之前, SSO servlet 将显示错误页,要求您在 NNMi URL 中使用完全限定主机名。

如果要使用 NNMi 管理服务器的 IP 地址而非 FQDN, 必须相应地在安装期间配置 NNMi, 或使用 **nnmsetofficialfqdn.ovpl**<*IP* 地址 > 命令将 NNMi FQDN 设置为 IP 地址。

如果在同一服务器上安装了 NNMi 和 NPS,并且未配置 NNMi 使用 FQDN,通过在 URL 中使用 NNMi 的 IP 地址可以取得相同结果,从 NNMi 转到报告时不会再次出现登录窗口或错误消息。

# <span id="page-16-0"></span>3 在 NNMi 管理服务器上安装

如果要[在专用服务器上安装](#page-22-3) NPS, 则跳过本章, 并转到在专用服务器上安装 (第 23 页)。

开始安装进程之前, 确保 NNMi 在服务器上运行, 且 NNMi 的版本是 9.10。

如果 HP 分发的 DVD 上没有 NPS, 可从 HP 下载 ISO 映像。下载文件之后, 将映像载入驱动器或 刻录自己的 DVD。要直接将映像刻录到 CD,需要安装为刻录 ISO 映像文件而设计的软件应用程序。

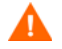

如果正在使用终端服务器会话或远程桌面连接安装 NPS/NNM iSPI Performance for Metrics, 请 确保未下载任何下列驱动器类型的 ISO 映像:

- 网络驱动器
- 可拆卸介质

## <span id="page-16-2"></span><span id="page-16-1"></span>安装 NPS

要安装 NPS, 请遵循以下步骤:

- 1 用 root 用户权限登录到管理服务器。
- 2 将 NPS 安装介质插入 DVD 驱动器。
- 3 确保装载了 DVD-ROM 驱动器,然后用 **cd** 命令切换到装载介质目录。
- 4 从介质根目录,运行以下命令:

#### **./setup.bin**

安装向导打开。

如果打开了"应用程序要求检查警告"对话框,检查警告消息,采取适当的操作,然后单击继续。

- 5 在"简介"页上,单击下一步。"产品协议"页打开。
- 6 在 "产品协议"页上,选择我接受条款 **....**,然后单击下一步。"选择功能"页打开。此页提供安 装 NPS 而不启用 NNM iSPI Performance for Metrics 的选项。
- 7 如果要使用 NNM iSPI Performance for Metrics,在"选择功能"页上选择"HP NNM iSPI Performance for Metrics - 扩展包"复选框。 如果清空"HP NNM iSPI Performance for Metrics - 扩展包"复选框,安装程序不在系统上安装 NNM iSPI Performance for Metrics。
- 8 单击下一步。安装程序启动系统检查进程,验证是否符合系统要求。
- 9 如果安装检查成功, 则单击下一步。"安装前摘要"页打开。
- 10 在"安装前摘要"页上,单击安装。安装过程开始。
- 11 安装过程完成后,单击完成。

## <span id="page-17-0"></span>为 NPS 启用安全传输模式

安装 NPS 之后, 可指定 NPS 是否应使用安全传输模式;即 HTTPS 而非 HTTP。默认传输模式为 非安全,即 HTTP。

NPS 和 NNMi 可以使用不同的传输模式。默认情况下, NNMi 在安装期间启用安全传输模式。使 用 NNMi 时,可以使用 HTTP 或 HTTPS。但是,必须为 NPS 启用 HTTPS。

如果启用安全传输模式,则对于 NNM iSPI Performance for Metrics 服务器和客户端 Web 浏览器 之间的传输, NPS 使用带安全套接字层 (SSL) 的 HTTPS 以额外增加安全性。

用以下命令为 NPS 启用、禁用或配置安全传输模式:

#### **configureWebAccess.ovpl**

默认情况下, configureWebAccess.ovpl 命令使用以下端口号:

- HTTP: 9300
- HTTPS: 9305

要启用、禁用或配置 HTTPS 和 HTTP 端口, 请执行以下步骤:

1 从以下位置运行以下命令:

Linux:/opt/OV/NNMPerformanceSPI/bin/configureWebAccess.ovpl

2 响应实用程序显示的消息。

如果实用程序失败,则检查以下日志文件:

• Linux:/var/opt/OV/NNMPerformanceSPI/logs/prspi.log

## <span id="page-17-1"></span>检查是否启用了安全连接模式

运行以下命令:

#### **configureWebAccess.ovpl -h**

该实用程序显示传输模式。 确保您*没有*将以下端口用于 HTTPS 协议:

- 9300
- 9301
- 9302
- 9303
- 9004

确保您*没有*将以下端口用于 HTTP 协议:

- 9301
- 9302
- 9303
- 9304

# <span id="page-18-0"></span>在高可用性群集中安装 NPS

当 NNMi 安装在高可用性 (HA) 群集中时,您可以将 NPS 安装和配置为 NNMi 管理服务器上的附 加产品。要在高可用性群集中安装 NPS,请遵循以下步骤:

1 在主动节点上运行以下命令,验证所有 NNMi 服务是否都在运行:

**ovstatus -c**

- 2 在主动节点上,按安装 [NPS](#page-16-1) (第 17 页)中的说明安装 NPS。
- 3 通过运行 **stopALL.ovpl** 命令停止 NPS。
- 4 Windows 管理员用户组的成员但不使用内置管理员帐户在主动节点上运行以下命令:

在 *Linux* 上:

**/opt/OV/misc/nnm/ha/nnmhaconfigure.ovpl NNM -addon PerfSPIHA**

nnmhaconfigure.ovpl 命令是交互命令,要求您指定与高可用性环境相关的详细信 息。有关 nnmhaconfigure.ovpl 命令的详细信息,请参见《Network Node Manager i Software 9.10 部署参考》 (*Network Node Manager i Software 9.10 Deployment Reference*)。

5 验证配置。

运行以下命令:

在 *Linux* 上:

**/opt/OV/misc/nnm/ha/nnmhaclusterinfo.ovpl -config NNM -get NNM\_ADD\_ON\_PRODUCTS**

您应看到 PerfSPIHA。

- 6 在每个被动节点上,按安装 [NPS](#page-16-1) (第 17 页)中的说明安装 NPS。
- 7 通过运行 **stopALL.ovpl** 命令停止 NPS。
- 8 Windows 管理员用户组的成员但不使用内置管理员帐户在每个被动节点上运行以下命令: 在 *Linux* 上:

**/opt/OV/misc/nnm/ha/nnmhaconfigure.ovpl NNM -addon PerfSPIHA**

- 在被动节点上运行 nnmhaconfigure.ovpl 命令时,该命令要求您指定高可用性资源组 名称。有关 nnmhaconfigure.ovpl 命令的详细信息,请参见《Network Node Manager i Software 9.10 部署参考》 (*Network Node Manager i Software 9.10 Deployment Reference*)。
- 9 验证配置。

在每个被动节点上运行以下命令:

**/opt/OV/misc/nnm/ha/nnmhaclusterinfo.ovpl -config NNM -get NNM\_ADD\_ON\_PRODUCTS**

如果创建了自定义采集扩展包,则执行以下额外任务:

1 在活动节点上,转到以下目录:

/opt/OV/nonOV/cognos/c8/webapps/PerfSpi/WEB-INF/classes/com/hp/ov/ perfspi

2 复制目录中可用的所有属性文件 (扩展名为 .properties 的文件),然后将这些文件传输到 每个被动节点上的同一目录中。

要确保平稳的应用程序故障转移,确保同一高可用性组中的所有主机都有相同的安全传输模式 (HTTPS) 配置。同一高可用性组中的主机必须有相同的传输协议、端口号和数字证书配置。

# <span id="page-19-0"></span>安装 NNM iSPI Performance for Metrics

安装 *NPS* 时,如果选择安装 *NNM iSPI Performance for Metrics*,则跳过这部分。

如果选择安装时不安装 NNM iSPI Performance for Metrics,可以以后再安装。要安装 NNM iSPI Performance for Metrics, 请遵循以下步骤:

- 1 用 root 用户权限登录到 NNMi 管理服务器。
- 2 从 NPS 介质运行 setup.bin 文件。
- 3 在 "维护选择"页上选择 "修改"。
- 4 遵循屏幕上的说明操作。选择"选择功能"页上的"HP NNM iSPI Performance for Metrics -扩展包"复选框。

安装程序在系统上安装 NNM iSPI Performance for Metrics。

或者,可以从 /opt/OV/NNMPerformanceSPI/bin 目录运行以下命令:

#### **metricsExtensionPacks.ovpl install**

如果在高可用性群集中安装了 NNMi 和 NPS,请只在主动节点上执行上面的步骤。在每个被动节 点上,执行以下任务:

- 1 用 root 用户权限登录到 NNMi 管理服务器。
- 2 从 /opt/OV/bin 目录运行启用脚本 nnmenableperfspi.ovpl。运行启用脚本时, 对以下问题 回答 **Y**:

您要同时启用 iSPI Metrics 试用许可证吗?

3 在主动节点上,从 /opt/OV/nonOV/cognos/c8/webapps/PerfSpi/WEB-INF/ classes/com/hp/ov/perfspi 目录复制所有属性文件 (扩展名为 .properties 的文 件),并将这些文件传输到被动节点上的同一目录。

## <span id="page-19-1"></span>禁用 NNM iSPI Performance for Metrics

如果要将 NPS 与其他 iSPI Performance 产品一起使用,但不想使用 NNM iSPI Performance for Metrics,可以禁用 NNM iSPI Performance for Metrics 而不删除 NPS。

要禁用 NNM iSPI Performance for Metrics,请遵循以下步骤:

- 1 用 root 用户权限登录到 NNMi 管理服务器。
- 2 从 NPS 介质运行 setup.bin 文件。
- 3 在 "维护选择"页上选择 "修改"。
- 4 遵循屏幕上的说明操作。清空"选择功能"页上的"HP NNM iSPI Performance for Metrics - 扩展包"复选框。

安装程序在系统上禁用 NNM iSPI Performance for Metrics。

或者,可以从 /opt/OV/NNMPerformanceSPI/bin 目录运行以下命令:

**metricsExtensionPacks.ovpl uninstall**

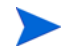

如果在高可用性群集中安装了 NNMi 和 NPS,请只在主动节点上执行上面的步骤。在每个被动节 点上,执行以下任务:

- 1 用 root 用户权限登录到 NNMi 管理服务器。
- 2 从 /opt/OV/bin 目录运行启用脚本。运行启用脚本时,对以下问题回答 **N**: 您要同时启用 iSPI Metrics 试用许可证吗?

## <span id="page-20-0"></span>删除 NPS

要从管理服务器删除 NPS,请执行以下步骤:

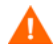

如果要继续使用由不同 iSPI Performance 产品创建的报告,不要删除 NPS。如果环境中 NPS 不 可用,则无法使用报告。

- 1 用 root 用户权限登录到管理服务器。
- 2 确保 NNMi 正在运行。
- 3 从命令提示符处运行以下命令:

**/opt/OV/Uninstall/HPNNMPerformanceSPI/setup.bin**

向导打开。

如果"应用程序要求检查警告"对话框打开,请检查警告消息,采取适当的操作,然后单击继续。

- 4 欢迎页打开。单击确定。
- 5 在"应用程序维护"页上,选择卸载,然后单击下一步。"卸载前摘要"页打开。
- 6 在 "卸载前摘要"页上,单击卸载。程序开始从系统删除 NPS。
- 7 当程序已完全删除 NPS 后,单击完成。删除进程从系统删除 NPS 的所有组件。

# <span id="page-20-1"></span>从高可用性群集删除 NPS

要从高可用性群集中删除 NPS,请执行以下任务:

## 任务 1: 删除被动节点上的 NPS

在每个被动节点上,执行以下步骤:

1 用 root 用户权限登录到被动节点。

- 2 运行以下命令, 在被动 NNMi 管理服务器上为 NPS 禁用高可用性配置: **/opt/OV/misc/nnm/ha/nnmhaunconfigure.ovpl NNM -addon PerfSPIHA**
- 3 运行以下命令停止所有 NPS 进程: /opt/OV/NNMPerformanceSPI/bin/**stopALL.ovpl**
- 4 遵循删除 [NPS](#page-20-0) (第 21 页)中的说明从节点删除 NPS。

## 任务 2: 删除主动节点上的 NPS

- 1 用 root 用户权限登录到主动节点。
- 2 运行以下命令, 在主动 NNMi 管理服务器上为 NPS 禁用高可用性配置: **/opt/OV/misc/nnm/ha/nnmhaunconfigure.ovpl NNM -addon PerfSPIHA**
- 3 运行以下命令停止所有 NPS 进程: /opt/OV/NNMPerformanceSPI/bin/**stopALL.ovpl**
- 4 遵循删除 [NPS](#page-20-0) (第 21 页)中的说明从主动节点删除 NPS。

# <span id="page-22-3"></span><span id="page-22-0"></span>4 在专用服务器上安装

如果要在专用服务器上安装 NPS, 必须首先在 NNMi 管理服务器上运行启用脚本,然后在专用服 务器上运行安装程序。

如果 HP 分发的 DVD 上没有 NPS, 可从 HP 下载 ISO 映像。下载文件之后, 将映像载入驱动器或 刻录自己的 DVD。要直接将映像刻录到 CD,需要安装为刻录 ISO 映像文件而设计的软件应用程序。

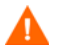

如果正在使用终端服务器会话或远程桌面连接安装 NPS/NNM iSPI Performance for Metrics, 请 确保未下载任何下列驱动器类型的 ISO 映像:

- 网络驱动器
- 可拆卸介质

# <span id="page-22-4"></span><span id="page-22-1"></span>运行启用脚本

开始在专用服务器上安装前,必须在 NNMi 管理服务器上运行启用脚本。NNMi 版本必须是 9.10。 NNMi 安装程序将启用脚本放在管理服务器上。

## <span id="page-22-2"></span>在 Linux、 HP-UX 或 Solaris 管理服务器上运行

对于 NPS 的 Linux 介质,必须使用 Linux、 HP-UX 或 Solaris NNMi 管理服务器。

要在 Linux、 HP-UX 或 Solaris 管理服务器上运行启用脚本,遵循以下步骤:

- 1 以 root 权限登录到 NNMi 管理服务器。
- 2 转到以下位置:

/opt/OV/bin

- 3 运行脚本 nnmenableperfspi.ovpl。启用脚本在交互模式中开始工作。脚本显示以下消息: 您要同时启用 iSPI Metrics 试用许可证吗?
- 4 输入 Y, 然后按 ENTER

如果选择 **N**,则 NNM iSPI Performance for Metrics 的扩展包仍将禁用 (即使将 NNM iSPI Performance for Metrics 8.13 升级到版本 9.10 时)。

脚本显示以下消息:

要开始吗?

- 5 输入 Y,然后按 ENTER。脚本询问您是否要在有 NNMi 的本地系统上安装 NPS。
- 6 输入 **N**,然后按 **ENTER**。脚本询问计划安装 NPS 的系统的 FQDN。
- 7 输入 FQDN, 然后按 ENTER。

只使用 FQDN; 不要使用 IP 地址。如果要在高可用性群集中安装并配置 NPS, 则指定群集的 虚拟主机名,并确保在配置和启动 NPS 高可用性资源组之后运行此脚本。

脚本显示以下消息:

在 iSPI Performance 计算机上 SSL 是否处于启用状态 (或将处于启用状态) ?(Y/N):

8 输入 **Y**。脚本会显示以下消息:

iSPI 的默认端口是 9300。

按 [ 返回 ] 以使用此端口。

9 按 **ENTER**。脚本提示您从管理服务器共享驱动器空间。选择以下的文件共享选项: NFS 共享: 如果使用 Linux NPS 介质, 请选择此选项。

#### <span id="page-23-1"></span><span id="page-23-0"></span>Samba 共享

10 如果使用 Windows NPS 介质,请选择此选项。脚本在以下位置创建共享:

/var/opt/OV/shared/perfSpi/datafiles

NPS 将从专用服务器访问此位置, 以收集由 NNMi 收集的数据。

11 脚本将要求您提供新用户(系统用户而非 NNMi 用户)的用户名,此用户名将在 NNMi 管理 服务器上由脚本创建,并由 NPS 用来访问共享位置。在系统提示时,为该用户提供您选择的 用户名和密码。所选用户名和密码必须符合 NNMi 管理服务器和 NPS 系统上有效的密码强 度策略。

记下您在系统提示时提供的用户名和密码。必须在专用服务器上的 NPS 中指定相同的用户详 细信息。

- 12 启用脚本将为 NPS 启用单点登录安全机制。
- 13 启用脚本停止。"后续步骤"部分显示 (由 NPS 访问的)共享路径。

记下此位置,以完全相同的格式将它用于专用服务器上的 NPS。

在管理服务器上运行时,脚本执行以下任务:

- 根据您的选择,为 NNM iSPI Performance for Metrics 启用瞬时启动许可证。
- 系统会将新项目 (报告 报表菜单项)添加到 NNMi 控制台中的 "操作"菜单。
- 将共享管理服务器上的某个位置。
- 将在管理服务器上创建新用户。
- 将为 NPS 启用单点登录安全机制。
- 14 如果要在高可用性群集中安装 NPS,请遵循以下步骤:
	- a 以 root 权限登录到管理服务器。
	- b 用文本编辑器打开 /etc/exports 文件。
	- c 按以下格式添加 NPS 群集的物理节点:

/var/opt/OV/shared/perfSpi/datafiles <node1>.domain.com(rw,sync,no\_root\_squash)

/var/opt/OV/shared/perfSpi/datafiles <node2>.domain.com(rw,sync,no\_root\_squash)

#### 录入物理节点时,每个物理节点占一行。

- d 保存该文件。
- e 运行以下命令:

## **exportfs -a**

安装 NPS

必须在专用服务器上执行此过程。要运行 NPS 的安装程序,请遵循以下步骤:

- 1 用 root 用户权限登录到专用服务器。
- 2 将 NPS 安装介质插入 DVD 驱动器。
- 3 确保装载了 DVD-ROM 驱动器,然后用 **cd** 命令切换到 /cdrom 目录。
- 4 从介质根目录,运行以下命令:

### **./setup.bin**

安装向导打开。

如果打开了"应用程序要求检查警告"对话框,检查警告消息,采取适当的操作,然后单击继 续。"产品协议"页打开。

- 5 在 "产品协议"页上,选择我接受条款 **....**,然后单击下一步。"选择功能"页打开。此页提供安 装 NPS 而不启用 NNM iSPI Performance for Metrics 的选项。
- 6 如果要使用 NNM iSPI Performance for Metrics, 在"选择功能"页上选择"HP NNM iSPI Performance for Metrics - 扩展包"复选框。 如果清空"HP NNM iSPI Performance for Metrics - 扩展包"复选框,安装程序不在系统上启用 NNM iSPI Performance for Metrics。

单击下一步。

- 7 安装程序启动系统检查进程,验证是否符合系统要求。
- 8 如果安装检查成功, 则单击下一步。"安装前摘要"页打开。
- 9 在 "安装前摘要"页上,单击安装。安装过程开始。
- 10 安装过程即将结束时, "配置实用程序"打开。在 "配置实用程序"中, 遵循以下步骤: 指定启用脚本在 NNMi 管理服务器上创建的共享位置的路径。使用与启用脚本摘要所显示 完全相同的格式。
	- f 指定详细数据存档保留期。根据系统资源选择此参数的值。
	- g 单击应用。
	- h 单击启动为专用服务器上的 NPS 启动必要的守护程序。
- 11 安装过程完成后,单击完成。

## <span id="page-25-0"></span>为 NPS 启用安全传输模式

安装 NPS 之后, 可指定 NPS 是否应使用安全传输模式;即 HTTPS 而非 HTTP。默认传输模式为 非安全,即 HTTP。

NPS 和 NNMi 可以使用不同的传输模式。默认情况下, NNMi 在安装期间启用安全传输模式。使 用 NNMi 时,可以使用 HTTP 或 HTTPS。但是,必须为 NPS 启用 HTTPS。

如果启用安全传输模式,则对于 NNM iSPI Performance for Metrics 服务器和客户端 Web 浏览器 之间的传输, NPS 使用带安全套接字层 (SSL) 的 HTTPS 以额外增加安全性。

用以下命令为 NPS 启用、禁用或配置安全传输模式:

#### **configureWebAccess.ovpl**

默认情况下, configureWebAccess.ovpl 命令使用以下端口号:

- HTTP: 9300
- HTTPS: 9305

要启用、禁用或配置 HTTPS 和 HTTP 端口, 请执行以下步骤:

1 从以下位置运行以下命令:

Linux:/opt/OV/NNMPerformanceSPI/bin/configureWebAccess.ovpl

2 响应实用程序显示的消息。

如果实用程序失败,则检查以下日志文件:

• Linux:/var/opt/OV/logs/prspi.log

## <span id="page-25-1"></span>检查是否启用了安全连接模式

运行以下命令:

#### **configureWebAccess.ovpl -h**

该实用程序显示传输模式。 确保您*没有*将以下端口用于 HTTPS 协议:

- 9300
- 9301
- 9302
- 9303
- 9004

确保您*没有*将以下端口用于 HTTP 协议:

- 9301
- 9302
- 9303
- 9304

# <span id="page-26-0"></span>安装 NNM iSPI Performance for Metrics

安装 *NPS* 时,如果选择安装 *NNM iSPI Performance for Metrics*,则跳过这部分。

如果选择安装时不安装 NNM iSPI Performance for Metrics,可以以后再安装。要安装 NNM iSPI Performance for Metrics, 请遵循以下步骤:

- 1 用 root 用户权限登录到 NNMi 管理服务器。
- 2 从 /opt/OV/bin 目录运行启用脚本 (nnmenableperfspi.ovpl)。运行启用脚本时,对以下 问题回答 **Y**:

您要同时启用 iSPI Metrics 试用许可证吗?

- 3 用 root 用户权限登录到 NPS 系统。
- 4 从 NPS 介质运行 setup.bin 文件。
- 5 在 "维护选择"页上选择 "修改"。
- 6 遵循屏幕上的说明操作。选择"选择功能"页上的"HP NNM iSPI Performance for Metrics 扩展包"复选框。

安装程序在系统上安装 NNM iSPI Performance for Metrics。

或者, 在 NPS 系统上, 从 /opt/OV/NNMPerformanceSPI/bin 目录运行以下命令:

**./metricsExtensionPacks.ovpl install**

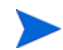

如果在高可用性群集中安装了 NNMi 和 NPS, 请只在主动节点上执行上面的步骤。在每个被动节 点上,执行以下任务:

- 1 用 root 用户权限登录到 NNMi 管理服务器。
- 2 从 /opt/OV/bin 目录运行启用脚本。运行启用脚本时,对以下问题回答 **Y**:

您要同时启用 iSPI Metrics 试用许可证吗?

3 在主动节点上, 从 /opt/OV/nonOV/cognos/c8/webapps/PerfSpi/WEB-INF/classes/com/hp/ov/ perfspi 目录复制所有属性文件(扩展名为 .properties 的文件), 并将这些文件传输到被动 节点上的同一目录。

## <span id="page-26-1"></span>禁用 NNM iSPI Performance for Metrics

如果要将 NPS 与其他 iSPI Performance 产品一起使用,但不想使用 NNM iSPI Performance for Metrics,可以禁用 NNM iSPI Performance for Metrics 而不删除 NPS。

要禁用 NNM iSPI Performance for Metrics, 请遵循以下步骤:

- 1 用 root 用户权限登录到 NNMi 管理服务器。
- 2 从/opt/OV/bin 目录运行启用脚本 (nnmenableperfspi.ovpl)。运行启用脚本时, 对以下问 题回答 **N**:

您要同时启用 iSPI Metrics 试用许可证吗?

3 用 root 用户权限登录到 NPS 介质。

- 4 从 NPS 介质运行 setup.bin 文件。
- 5 在 "维护选择"页上选择 "修改"。
- 6 遵循屏幕上的说明操作。清空"选择功能"页上的"HP NNM iSPI Performance for Metrics 扩展包"复选框。

安装程序在系统上禁用 NNM iSPI Performance for Metrics。

或者, 从 /opt/OV/NNMPerformanceSPI/bin 目录运行以下命令:

**./metricsExtensionPacks.ovpl uninstall**

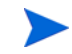

如果在高可用性群集中安装了 NNMi 和 NPS,请只在主动节点上执行上面的步骤。在每个被动节 点上,执行以下任务:

- 1 用 root 用户权限登录到 NNMi 管理服务器。
- 2 从 /opt/OV/bin 目录运行启用脚本。运行启用脚本时,对以下问题回答 **N**: 您要同时启用 iSPI Metrics 试用许可证吗?

# <span id="page-27-0"></span>在高可用性群集中安装 NPS 系统

在高可用性群集中运行的专用服务器上安装 NPS 时,可选择以下部署选项之一。

- 选项 1:NPS 系统在高可用性群集中
- 选项 2:仅 NNMi 管理服务器在高可用性群集中

如果正在使用 Windows Server 2008, 则使用具有管理权限的域帐户安装 NPS 并配置高可用性组。

## <span id="page-27-1"></span>选项 1: 在高可用性群集中安装 NPS

要在高可用性群集中只安装 NPS,请遵循以下步骤:

- 1 在要安装 NPS 的系统上配置高可用性群集。
- <span id="page-27-2"></span>2 获取群集的以下详细信息:
	- 群集的虚拟主机名。虚拟主机名必须映射到群集的虚拟 IP 地址。
	- 群集的高可用性资源组
	- 共享文件系统的文件系统类型
	- NPS 共享磁盘的安装点
- 3 不在管理服务器上运行启用脚本,按第 [24](#page-23-0) 页中的说明在群集中的主节点上安装 NPS,但不启 动服务。忽略 "配置实用程序"中的错误。
- 4 Windows 管理员用户组的成员但不使用内置管理员帐户在主节点上,遵循以下步骤:
	- a 运行以下命令,以确保 NPS 进程未在运行:

#### **/opt/OV/NNMPerformanceSPI/bin/stopALL.ovpl**

b 定义磁盘设备组 (和逻辑卷),包含至少一个共享磁盘以存放性能高可用性资源组。

- c 创建共享磁盘的目录安装点。
- d 要配置 NPS 的高可用性资源组,请运行以下命令:

```
/opt/OV/misc/nnm/ha/nnmhaconfigure.ovpl PerfSPIHA
```
该命令提示您指定[步骤](#page-27-2) 2 中获取的详细信息。

- e 卸载安装点。
- f 验证配置。

运行以下命令:

/opt/OV/misc/nnm/ha/nnmhaclusterinfo.ovpl -group *<* 资源组 *>* -nodes

本地节点应列出。

/opt/OV/misc/nnm/ha/**nnmhaclusterinfo.ovpl -config PerfSPIHA -get PerfSPI\_HA\_CONFIGURED**

命令应显示 YES。

- 5 按第 [24](#page-23-0) 页中的说明在群集中的每个被动节点上安装 NPS, 但不启动服务。
- 6 通过使用 Failover Cluster Manager, 或通过运行以下命令, 使 NPS HA 资源组成为联机 状态:

/opt/OV/misc/nnm/ha/nnmhastartrg.ovpl PerfSPIHA < 资源组 >

- <span id="page-28-2"></span>7 在 NNMi 管理服务器上运行启用脚本 (参[见运行启用脚本](#page-22-1) (第 23 页))。运行启用脚本时, 提供 NPS 群集的虚拟主机名。
- 8 Windows 管理员用户组的成员但不使用内置管理员帐户在每个被动节点上运行以下命令:

/opt/OV/misc/nnm/ha/nnmhaconfigure.ovpl PerfSPIHA

如果创建了自定义采集扩展包,则执行以下额外任务:

1 转到主动 NPS 系统上的以下目录:

/opt/OV/nonOV/cognos/c8/webapps/PerfSpi/WEB-INF/classes/com/hp/ov/perfspi

2 从主动节点复制目录中可用的所有属性文件,然后将那些文件传输到每个被动 NPS 系统上的同 一目录。

## <span id="page-28-0"></span>选项 2: 仅 NNMi 管理服务器在高可用性群集中

在此场景中, 在主动 NNMi 管理服务器上运行启用脚本 (步骤 7 [\(第](#page-28-2)29页))一次, 在每个被动 NNMi 管理服务器上运行一次,然后按第 [24](#page-23-0) 页中的说明安装 NPS。

# <span id="page-28-1"></span>疑难解答提示

### "配置实用程序"显示以下失败消息:

致命消息 : 服务配置测试失败

• 原因 :

共享路径的格式不正确。

解决方案:

原因:

解决方案:

务必以正确格式指定正确的共享路径。要指定正确的路径,请遵循以下步骤:

a 转到 NNMi 管理服务器。

"配置实用程序"显示共享驱动器不可访问

b 从以下位置收集启用脚本的日志文件 nnmenableperfspi\_log.txt:

c 在文件末尾的 "摘要"或 "后续步骤"部分中查找共享位置的详细信息。 d 从日志文件复制该位置,并粘贴在 "配置实用程序"中的 "路径"字段中。

*%*nnmdatadir%\log 或 /var/opt/OV/log

网络上的防火墙设置阻止了 NPS 通过使用 NFS 协议访问共享的文件。

- 
- 

- 
- 
- 
- 

要解决这个问题,请使用合适的工具使 NFS 流量作为例外情况能够通过。

# <span id="page-29-0"></span>删除 NPS

要从专用服务器删除 NPS,请执行以下步骤:

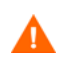

如果删除 NPS, 则您将无法使用任何 iSPI 轮询的数据生成报告。

- 1 确保 NNMi 正在运行。
- 2 用 root 用户权限登录到 NNMi 管理服务器。
- 3 转到以下位置: 在 UNIX 或 Linux 上: /opt/OV/bin
- 4 运行禁用脚本 (nnmdisableperfspi.ovpl)。
- 5 用 root 用户权限登录到专用服务器。
- 6 从命令提示符处运行以下命令:

**/opt/OV/Uninstall/HPNNMPerformanceSPI/setup.bin**

向导打开。

如果"应用程序要求检查警告"对话框打开,请检查警告消息,采取适当的操作,然后单击继续。

- 7 欢迎页打开。单击确定。
- 8 在"应用程序维护"页上,选择卸载,然后单击下一步。"卸载前摘要"页打开。
- 9 在 "卸载前摘要"页上,单击卸载。程序开始从系统删除 NPS。
- 10 程序完全删除 NPS 时, 单击完成。删除进程从系统删除 NPS 的所有组件。

# <span id="page-30-0"></span>从高可用性群集删除 NPS

如果要从高可用性群集中删除 NPS,请执行以下任务:

### 任务 1: 取消配置高可用性节点

要取消配置 NPS 高可用性节点,请遵循以下步骤:

- 1 在每个被动节点上,执行以下步骤:
	- a 用 root 用户权限登录到节点 (使用配置高可用性时使用的相同用户)。
	- b 运行以下命令: /opt/OV/misc/nnm/ha/nnmhaunconfigure.ovpl PerfSPIHA < 资源组 >
	- c 通过运行 **stopALL.ovpl** 命令停止所有 NPS 进程。
- 2 在主动节点上,遵循以下步骤:
	- a 用 root 用户权限登录到节点 (使用配置高可用性时使用的相同用户)。
	- b 运行以下命令:

**/opt/OV/misc/nnm/ha/nnmhastoprg.ovpl PerfSPIHA** < 资源组 >

c 运行以下命令:

**/opt/OV/misc/nnm/ha/nnmhaunconfigure.ovpl PerfSPIHA** < 资源组 >

d 通过运行 **stopALL.ovpl** 命令停止所有 NPS 进程。

### 任务 2: 删除 NPS

按删除 [NPS](#page-29-0) (第 30 页)中的说明, 从主动节点和每个被动节点删除 NPS。

# <span id="page-32-0"></span>5 开始使用

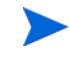

如果仅获得 iSPI Performance for Traffic 的许可证,将无法使用 NNM iSPI Performance for Metrics 的功能。要使用 iSPI Performance for Traffic 和 NNM iSPI Performance for Metrics 的 组合功能,必须一并获得 iSPI Performance for Traffic 和 NNM iSPI Performance for Metrics 各 自的许可证。

# <span id="page-32-1"></span>启动 NPS 报告

可以从以下位置启动 NPS 报告:

- NNMi 控制台
- 报表菜单

## <span id="page-32-2"></span>从 NNMi 控制台启动

1 将以下 URL 输入到 Web 浏览器窗口中:

#### **http://<** 完全限定域名 **>:<** 端口 **>/nnm/**

在此实例中,*<* 完全限定域名 *>* 是 NNMi 管理服务器的完全限定域名,端口 是 jboss 应用程序 服务器用于和 NNMi 控制台通信的端口。

- 2 NNMi 控制台登录窗口打开时, 键入用户帐户名称和密码, 然后单击登录。
- 3 NNMi 控制台打开时,选择操作 **>** 报告报表菜单。 NPS 报告窗口打开。

## <span id="page-32-3"></span>直接启动报表菜单

1 将浏览器指向以下 URL:

#### **http://<** 完全限定域名 **>:9300**

在此实例中, *<* 完全限定域名 *>* 是 NPS 系统的完全限定域名。

- 2 NNMi 控制台登录窗口打开时, 键入用户帐户名称和密码, 然后单击登录。
- 3 报表菜单打开。从此页可打开任何报告。

# <span id="page-33-0"></span>验证安装无错误

要验证是否安装了 NPS 且没有错误, 执行以下任务:

- [任务](#page-33-1) 1: [找到应用程序文件和运行时文件](#page-33-1) (第 34 页)
- [任务](#page-33-2) 2: [验证配置文件](#page-33-2) (第 34 页)

## <span id="page-33-1"></span>任务 1: 找到应用程序文件和运行时文件

NPS 软件由静态应用程序软件文件(二进制文件)和动态运行时文件组成。静态应用程序文件的默 认路径中的 NNMPerformanceSPI 目录包含以下文件夹:

- bin
- config
- Docs
- extentionpacks
- Installation
- java
- lib
- L10N
- build.info (包含 NPS 软件工作版本的日期的文本文件)

动态运行时文件的默认路径如下:

动态运行时文件的默认路径中的 **NNMPerformanceSPI** 目录包含以下文件夹:

- contentstore
- database
- logs
- nnmappfailover
- rconfig
- PerfSPI\_Diagnostics

动态运行时文件的默认路径为每个安装的扩展包包含一个额外的文件夹。 安装 NNM iSPI Performance for Metrics 后, 此路径包含 Interface\_Health 和 Component\_Health 文件夹。

### <span id="page-33-2"></span>任务 2: 验证配置文件

配置检查程序将验证主配置文件是否包含有效条目。要启动配置检查程序:

- 1 转到以下目录: /opt/OV/NNMPerformanceSPI/bin
- 2 键入以下命令:
	- ./checkConfig.ovpl
- 如果一切正常,检查程序显示以下消息:

#### 参考消息:配置文件验证成功

# <span id="page-34-0"></span>使用配置实用程序

使用配置实用程序可以更改以下参数:

- NNM datafiles 文件夹的路径
- 数据保留

要作出其中任一更改,请遵循以下步骤:

- 1 启动配置实用程序。
	- a 用 cd 命令切换到以下目录:/opt/OV/NNMPerformanceSPI/bin
	- b 输入以下命令:./runConfigurationGUI.ovpl
- 2 单击停止。(单击停止时将停止数据处理和表的创建)
- 3 进行以下任意更改:

更改帐户名

更改密码

- 将路径改为共享的 NNM datafiles 目录
- 修改存档表数据的默认保留期限:
- 原始数据将按该字段中指定的时限保留在系统上。摘要数据可以保留 400 天,默认数据 保留期限是 70 天。
	- 默认 = 14 天
	- 最大保留期限 = 400 天
- 4 单击应用。
- 5 单击启动。
- 6 单击退出。

系统重新启动之后才会读取您的更改。在某些环境(如共享的文件系统未准备好)下,可能必须延 迟重新启动。

## <span id="page-34-1"></span>NPS 疑难解答

如果要确保 NPS 无故障运行,可以使用以下诊断工具:

- [日志文件监视器](#page-34-2) (第 35 页)
- [日志文件分析器](#page-35-0) (第 36 页)
- [诊断报告](#page-36-0) (第 37 页)

## <span id="page-34-2"></span>日志文件监视器

日志文件监视器是 Chainsaw。用 Chainsaw,可以在 DEBUG、 INFO、 WARN、 ERROR 和 FATAL 消息到达 prspi.log 文件时监视它们。perfspi.log 文件包含前一个晚上的午夜以来生成的每 条消息。 prspi.log 的路径如下:

## /var/opt/OV/NNMPerformanceSPI/logs/prspi.log

遵循以下步骤验证 NPS 是否在运行且没有错误。

- 1 打开日志文件监视器。
	- a 用 cd 命令切换到以下目录:/opt/OV/NNMPerformanceSPI/bin
	- b 输入以下命令:./runChainsaw.ovpl
- 2 欢迎页包含若干选项卡。选择消息接口选项卡 (perfspi.log 的路径)。此视图包括三个窗格:
	- 事件窗格 顶部中央
	- 详细信息事件窗格 在事件窗格下面
	- 树记录器窗格 事件窗格左侧

可以用树记录器窗格筛选事件窗格中的消息。

事件窗格不断发生变化,显示到达 prspi.log 的最新消息,并在详细信息事件窗格中显示有 关该消息的其他信息。

如果日志文件被截断和存档,Chainsaw 可能停止滚动消息。如果发生这种情况,重新启动 Chainsaw。

## <span id="page-35-0"></span>日志文件分析器

使用日志文件分析器可以显示:

- 每个扩展包中进程产生的警告的每日摘要
- 每个扩展包中进程产生的错误的每日摘要
- 每个扩展包内所选进程的定时数据

遵循以下步骤:

- 1 打开日志文件分析器:
	- a 转到以下目录:/opt/OV/NNMPerformanceSPI/bin
	- b 输入以下命令: ./log\_analyzer.ovpl
- 2 检查警告和错误。

警告和错误的摘要数据覆盖了之前两周。包含今天在内的最近摘要尚未完成。摘要数据将指示:

- 日期
- 每进程的错误数 (如果有)
- 每进程的警告数 (如果有)

警告通常表示临时性状况,通常是临时不匹配,会自行纠正。如果看到警告消息或错误消息,您 可能希望在文本编辑器中查看关联的日志文件对它作更详细检查。

- 3 向下滚动警告和错误的摘要,以查看定时数据。定时数据显示:
	- 前两周某进程的总执行次数
	- 前两周每个进程的平均执行时间
	- 标准差
	- 前两周每个进程的最长执行时间
	- 每次执行处理的平均记录数
	- 每秒处理的平均记录数

<span id="page-36-0"></span>诊断报告

自我诊断扩展包包含六份报告:

- 日历
- 图表详细信息
- 热度图
- 管理清单
- 变化最大
- 峰值期
- $\bullet$  前 N 名
- 前 10 名任务持续时间
- 前 N 名图

这些报告监视与 NPS 进程的持续时间相关的趋势。有关报告内容的详细信息,请参见联机帮助。

## <span id="page-36-1"></span>诊断收集器

可以用诊断收集器从不同日志文件收集诊断信息。要收集诊断信息,请遵循以下步骤:

- 1 用 root 用户权限登录到 NPS 系统。
- 2 启动诊断收集器:
	- a 转到以下目录:/opt/OV/NNMPerformanceSPI/bin
	- b 输入以下命令:./collectDiagnostics.ovpl

诊断收集器收集不同的日志文件,并将它们组合到 DiagnosticFilesYYYYMMDD\_HHMMSS.tar.gz 文件中, 此文件置于以下目录中:

/var/opt/OV/NNMPerformanceSPI/collectDiag

调查问题时,可将 tar.gz 文件发送给 HP 支持人员。

# <span id="page-36-2"></span>更改性能轮询的默认值

安装 NPS 时,会自动为您启用某些性能轮询。如果轮询要求与默认值不同,则必须更改默认值。更 改默认值是 NNMi 控制台任务。

要更改节点组的性能轮询默认值,请使用"节点设置"表单。要从 NNMi 控制台访问此表单,选择:

#### 工作区 **>** 配置 **>** 监视配置 **>** 节点设置

如果更改性能轮询默认设置时需要帮助,请参考 NPS 联机帮助的"管理"部分中的以下帮助主题:

#### 设置 **NNMi** 中的性能轮询

# <span id="page-37-0"></span>设置异常的阈值

尽管几个 NPS 报告监视异常, 但必须在 NNMi 中设置性能度量的阈值, 有关异常的数据才会出现 在这些报告中。没有默认阈值,因此不会自动为您设置阈值。设置阈值是手动步骤。

为避免生成太多异常或太多与阈值条件相关的事件,请设置用于标出*异常*行为的阈值。您可以通过 研究 NPS 报告中的差异,更好地理解异常行为。

准备好设置阈值时, 使用节点设置表单上的阈值设置选项卡。如果需要此任务的帮助, 请参考 NPS 联机帮助的 "管理"部分中的以下主题:

#### 在 **NNMi** 中设置阈值

NPS 提供了为任何给定的度量定义正常(预期)值范围的基线度量。基线度量使您能够基于历史数 据预测给定度量的未来值。

NNMi 基于"阈值配置"表单中输入的值提供正常值上限。如果不需要为度量设置阈值上限,则可 以禁用正常值上限。

请参阅*管理员联机帮助*获取有关"阈值配置"表单的信息。

## <span id="page-37-1"></span>更改 BI 服务器的管理密码

如果作为管理员登录(到 NNMi 控制台),可以从 NNMi 控制台启动报表菜单。如果 NNMi 的单 点登录身份验证功能不起作用,可以用以下步骤启动 NPS 报表菜单:

1 启动以下 URL:

#### **http://<NPS** 系统的 **FQDN>:9300/p2pd/NPS.html**

- 2 在导航面板上单击 "BI 服务器"选项卡,然后选择 "以 BI 服务器管理员登录"。
- 3 将命名空间设置为 ErsAuthenticationProvider (默认设置)。不要将命名空间设置为其他 选项 (ErsTrustedSignonProvider)。
- 4 单击确定。
- 5 以用户名 ErsAdmin 登录。

我们建议您安装后立即更改 BI 服务器的默认密码 (ErsAdmin)。遵循以下步骤:

- 1 导航到此目录:/opt/OV/NNMPerfornanceSPI/bin
- 2 输入以下命令,后跟新密码:

**changeBIpwd.ovpl** < 新密码 >

3 系统显示以下消息: ErsAdmin 密码设置成功。

# <span id="page-38-0"></span>6 许可

要获取永久许可证,先获得永久许可证的密码,然后用 Autopass 许可证管理安装许可证密码。在 NNMi 服务器上 (而不是 NPS 系统上) 安装许可证密码 (即使 NPS 安装在专用服务器上也是 如此)。

如果获得了 NNM iSPI Performance for Metrics 之外的其他 iSPI 的许可证, 30 天试用期结束 后将无法使用 NNM iSPI Performance for Metrics 的功能。要将 NNM iSPI Performance for Metrics 和 NPS 的功能结合起来使用,必须另外获得 NNM iSPI Performance for Metrics 的许 可证。

不要修改 iSPI 产品附带的任何报告模板 (不会支持修改过的报告模板)。

# <span id="page-38-1"></span>获得 NNM iSPI Performance for Metrics 的永久许可证

遵循以下步骤获得 NNM iSPI Performance for Metrics 的永久许可证:

- 1 收集以下信息:
	- a HP 产品号和订购号 (这些数字在权利证书上)
	- b NNMi 管理服务器的 IP 地址
	- c 贵公司或组织的信息
- 2 在命令提示符处,运行以下命令:

/opt/OV/bin/nnmlicense.ovpl PerfSPI -g

- 3 "Autopass 许可证管理"窗口打开。在许可证密码对话框中,单击申请许可证。
- 4 按窗口中的说明安装许可证密码。

或者,要通过文本文件应用永久许可证,遵循以下步骤:

- 1 获取 HP 产品号和订购号 (这些数字在权利证书上)。
- 2 用文本编辑器打开文本文件,然后在文本文件中输入许可证密码。
- 3 保存文本文件。
- 4 在 NNMi 管理服务器上运行以下命令:

**/opt/OV/bin/nnmlicense.ovpl PerfSPI -f** < 许可证文本文件 >

# <span id="page-39-0"></span>为 NNM iSPI Performance for Metrics 获取更多许可证密码

请联系您的 HP 销售代表或 Hewlett-Packard 授权经销商,了解有关 NNM 许可结构的信息, 并了 解如何为企业安装添加许可证层。

要获取更多的许可证密码,请转到 HP 密码交付服务:

**https://webware.hp.com/welcome.asp**

# <span id="page-39-1"></span>关于第三方软件的限制

- 以下限制应用于 BI 服务器软件:
	- 不能同时有多个管理员。
	- Query Studio 并发用户数最多为 5 个。
	- 不能扩展 iSPI 数据模型,或将其他数据源添加到 iSPI 系统。
	- NNM iSPI Performance for Metrics 许可证不能用于 Report Studio、 Analysis Studio、 Metric Studio 和 Event Studio 功能。
- Sybase IQ Software 作为 NPS 的内置数据库提供。不允许 Sybase IQ Software 的其他使用 方式。

# <span id="page-40-0"></span>7 升级 NNM iSPI Performance for Metrics

可将 NNM iSPI Performance for Metrics 从版本 8.13 升级到 9.00, 从 9.00 升级到 9.10。NNMi 9.10 支持 NNM iSPI Performance for Metrics 版本 9.10。升级之前,必须确保将 NNMi 升级到 9.10。

在启动升级之前,确保使用以下命令备份所有 NPS 数据:

在 Linux 上:

/opt/OV/NNMPerformanceSPI/bin/backup.ovpl -b < 目录 > -f

## <span id="page-40-1"></span>在 NNMi 管理服务器上升级

如果在 NNMi 管理服务器上安装了 NNM iSPI Performance for Metrics 版本 9.00, 则遵循以下 步骤:

- 1 确保 NNMi 已升级到 9.10。
- 2 以 root 用户权限登录到管理服务器。
- 3 确保符合所有先决条件 [\(先决条件](#page-10-2) (第 11 页))。
- 4 按安装 [NPS](#page-16-2) (第 17 页)中的说明操作。

如果正在使用 NNM iSPI Performance for Metrics 8.13:

在升级到 NNM iSPI Performance for Metrics 9.10 之前,升级到 NNM iSPI Performance for Metrics 9.00。

# <span id="page-40-2"></span>在专用服务器上升级

如果在专用服务器上安装了 NNM iSPI Performance for Metrics 版本 9.00,则遵循以下步骤:

- 1 确保 NNMi 已升级到 9.10。
- 2 用 root 用户权限登录到 NNMi 管理服务器。
- 3 按[运行启用脚本](#page-22-4) (第 23 页)中的说明运行启用脚本。
- 4 用 root 用户权限登录到 NNM iSPI Performance for Metrics 服务器。
- 5 确保符合所有先决条件 [\(先决条件和计划](#page-10-3) (第 11 页))。

## 6 按第 [24](#page-23-1) 页中的说明操作。

 $P$ 

如果正在使用 NNM iSPI Performance for Metrics 8.13:

在升级到 NNM iSPI Performance for Metrics 9.10 之前,升级到 NNM iSPI Performance for Metrics 9.00。

# <span id="page-42-0"></span>8 安装问题

## <span id="page-42-1"></span>问题:安装程序在 Linux 上不启动。

详细信息:

#./HPNMS\_9.00\_setup.bin

正在准备安装 ...

正在从安装程序存档提取 JRE...

正在解包 JRE...

正在从安装程序存档提取安装资源 ...

正在为该系统的环境配置安装程序 ...

awk: 命令行 6: 警告: 转义序列 `\.' 处理为纯文本 `.'

- (i) 正在检查显示 ...
- (-) 显示可能未正确配置

请确保正确设置显示 ...

### 解决方案:

未配置 X-Windows 显示,因此安装程序 GUI 无法启动。如果您与要安装 NPS 软件的系统进行远 程终端会话,将 DISPLAY 环境变量设置为本地 X-Windows 显示服务器的"主机名:端口"。(注 意,您可能必须用 xhost +, 才能授予远程计算机显示访问权。)

## <span id="page-42-2"></span>问题:作为运行系统检查的结果,安装程序显示警告消息。

详细信息:

尽管您可以不管警告消息继续安装,但是强烈建议您在继续之前先解决问题。如果不符合系统建 议,则显示警告。单击单个安装检查的名称,可看到更多详细信息。请参见 《安装指南[》先决条件](#page-10-3) [和计划](#page-10-3) (第11页)获取更多信息。

## 解决方案:

取决于出现的警告

## <span id="page-42-3"></span>问题:作为运行系统检查的结果,安装程序显示错误消息。

详细信息:

如果没有满足最低系统要求,将不允许您继续安装。必须纠正这些问题后才能继续安装。 单击单个安装检查的名称,可看到更多详细信息。请参见《安装指南[》先决条件和计划\(第](#page-10-3) 11 页) 获取更多信息。

## 解决方案:

取决于出现的错误

## <span id="page-43-0"></span>问题:计算机上未安装 NNMi,然而对于 NNMi 版本检查,安装程序显示错 误消息,表示 NNMi 版本不正确。

详细信息:

安装程序检查详细信息窗格显示以下消息:

正在检查是否支持 NNM 版本 ...

需要检查是否支持 NNM 版本。

正在运行 NNM 版本检查

/tmp/HPNNMPerformanceSPI/AppCheckNNMVersion.sh:行 24:/opt/OV/nonOV/perl/a/ bin/perl:没有这样的文件或目录

错误: NNM 版本不正确

NNM 版本不受支持

## 解决方案:

检查以下文件是否存在:*%NPSDataDir%*/NNMVersionInfo。如果存在,并且系统上确实未安装 NNMi,它必定是以前安装版本的残留,可以安全删除。

## <span id="page-43-1"></span>问题:安装需要很长时间。

## 详细信息:

在某些系统上安装程序可能耗用长达 2 小时的时间完成,大部分时间用在了安装 BI 服务器和扩展 包上。如果启动画面不时变化,且右下角的沙漏图标在转动,那么说明安装程序并未挂起。

## 解决方案:

允许安装程序继续,直到完成。

## <span id="page-43-2"></span>问题: NNMi 控制台的操作菜单没有 "报告 - 报表菜单"的链接。

详细信息:

未曾运行启用脚本。

## 解决方案:

运行 nnmenableperfspi.ovpl 脚本。参[见运行启用脚本](#page-22-4) (第 23 页)

# <span id="page-44-0"></span>A 执行静默安装

要在无人照管系统上执行静默安装,您需要有包含正确参数的初始化文件。执行正常安装时,将创 建具有正确参数的初始化文件。还可以用以下模板创建自己的初始化文件:

[NONOV.OvTomcatA] ShutdownPort=8005 Jk2Ajp13Port=8009

[installer.properties] setup=HPNNMPerformanceSPI licenseAgreement=true group=Default media=/disk/packages/ appRevision=9.10.000 tempDir=/tmp/ customFeatureSelected=NNMPerfSPI MetricsExtensionPacks installDir=/opt/OV/ customLangSelected= zh dataDir=/var/opt/OV/ systemDir=/usr/local/bin appDescription=HP NNM iSPI for Performance systemLocale=Simplified Chinese

如果要只安装 NPS, 而不启用 NNM iSPI Performance for Metrics, 将 customFeatureSelected 参数设置为仅 NNMPerfSPI。

将 media 参数设置为软件包目录 (在介质根目录中)的路径 (从系统上的安装点开始)。 或者也可以使用在 NPS 的安装期间创建的 ovinstallparams<*time\_stamp*>.ini 文件。 要运行静默安装,请遵循以下步骤:

- 1 要创建并使用以该模板创建的 ini 文件,请遵循以下步骤:
	- a 使用模板创建自己的 ini 文件并命名如下: ovinstallparams.ini
	- b 将文件复制到目标系统上的 /var/tmp 文件夹。
- 2 要使用由另一个 NPS 安装创建的 ini 文件, 请遵循以下步骤:
	- a 从源系统 (已安装 NPS 的系统)收集 ini 文件 (ovinstallparams<*time\_stamp*>.ini) ini 文件的路径是:

```
/tmp/HPOvInstaller/HPNNMPerformanceSPI_9.10.000
```
- b 对文件进行必要的修改。 如果要只安装 NPS,而不启用 NNM iSPI Performance for Metrics,将 customFeatureSelected 参数设置为仅 NNMPerfSPI。将 media 参数设置为 软件包目录 (在介质根目录中)的路径 (从系统上的安装点开始)。
- c 从文件名中删除时间戳;将文件名改为:

ovinstallparams.ini

- d 将文件复制到目标系统上的 /var/tmp 文件夹。
- 3 作为 root 用户登录目标系统。
- 4 在目标系统的 DVD-ROM 驱动器中插入 NPS DVD, 并在命令提示符处输入以下命令: <*DVD* 驱动器 >/setup.bin -i silent
- 5 静默安装开始。无进度指示器。
- 6 要确认成功安装,请检查最新的安装日志文件。
	- a 导航到:

/tmp/HPOvInstaller/HPNNMPerformanceSPI\_9.10.000

b 打开此文件:

HPNNMPerformanceSPI 9.10.000 < 时间戳 > HPOvInstallerLog.html

c 如果安装成功,最后一行是*成功完成*。